# **Integrated Renewal Program Go-Live Checklist**

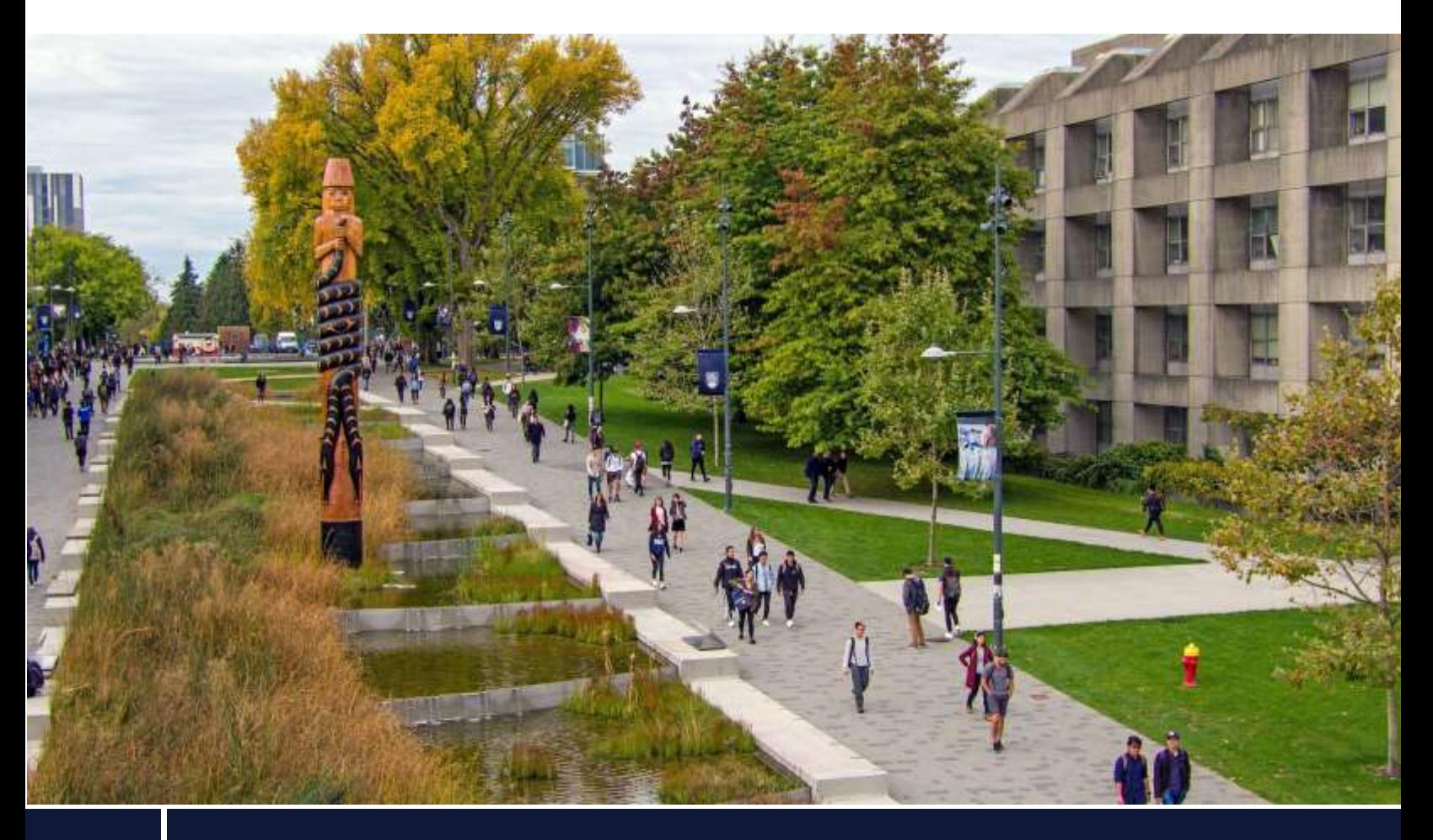

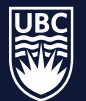

THE UNIVERSITY OF BRITISH COLUMBIA

# Welcome to Workday!

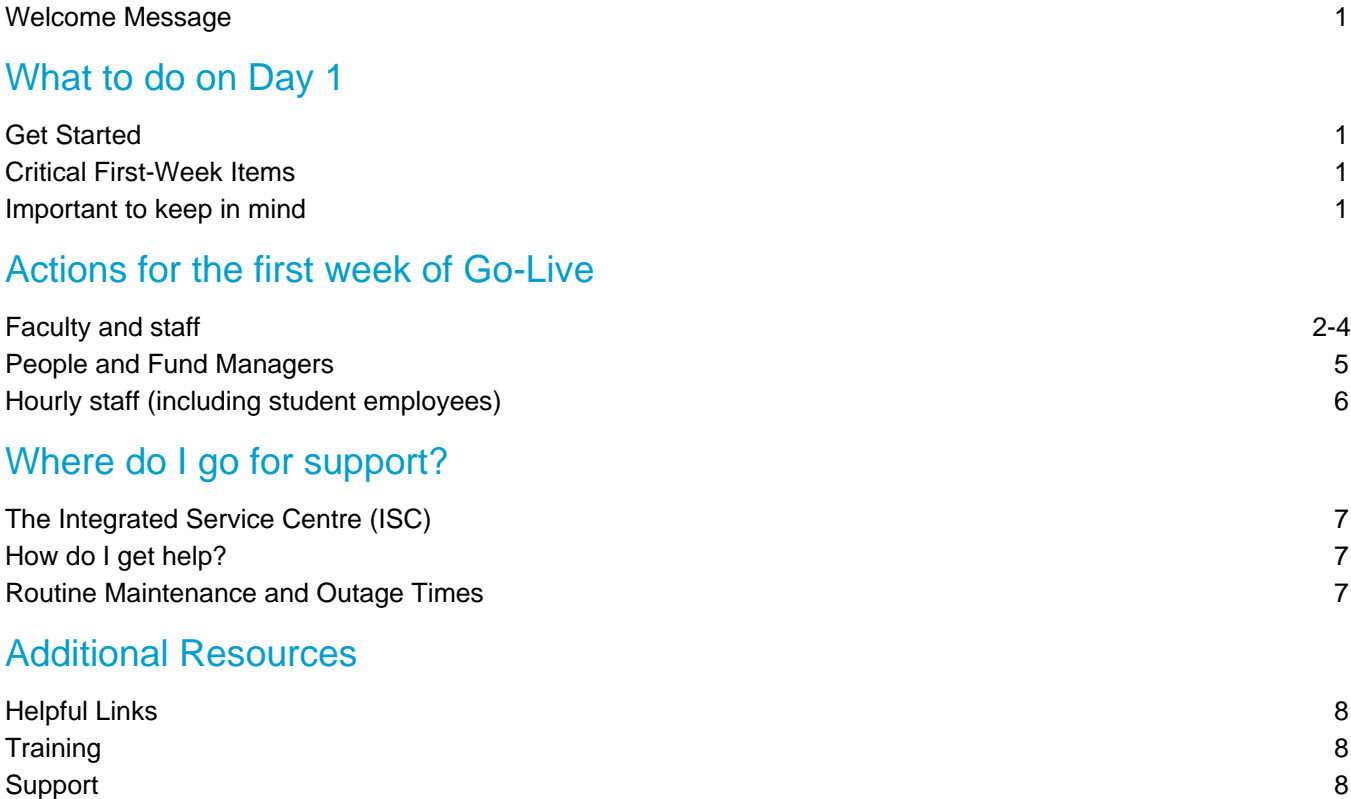

Last updated: 2020-11-03

# **Welcome to Workday!**

## **Welcome Message**

We are pleased to announce that UBC is now live with Workday for HR and Finance, replacing systems that were 25 years old or more. This marks a major milestone in UBC's journey representing a big step forward in supporting our learning, research and working environments. By modernizing and simplifying processes and bringing them into an integrated system, we will spend less time on paperwork and provide you with the tools you need to continue to be a leader in teaching, learning, research and growth.

# **What to do on Day 1**

## **Get Started**

- $\Box$  Read this go-live checklist
- $\Box$  Complete the checklist in this document using linked resources
- **D** [Login to Workday](http://www.myworkday.ubc.ca/)
- **Check your Workday Inbox**
- $\Box$  Familiarize yourself with Workday. Use these quick reference quides or review [training](https://wpl.ubc.ca/?query=Workday) to make the most of Workday!

### **Critical First-Week Items**

- **Hourly employees** (including student employees): submit your timesheets directly in Workday by **November 6**.
- **Managers/Leaders of hourly employees**: approve time sheets when the approval appears in your Workday inbox. You will need to approve the first timesheets by **November 9**.

### **Important to keep in mind**

- Keep your personal information secure
- Workday is protected by strong website encryption to keep your information safe. Please do your part to keep personal information secure.
- If you have concerns about a Workday message you receive via email, don't open suspicious messages or click on any links; instead forward the message as an attachment to [security@ubc.ca.](mailto:security@ubc.ca)

# **Actions for the first week of Go-Live**

Use the following actions to get started with Workday in your first week. Read through all tables that apply to you.

## **Faculty and Staff**

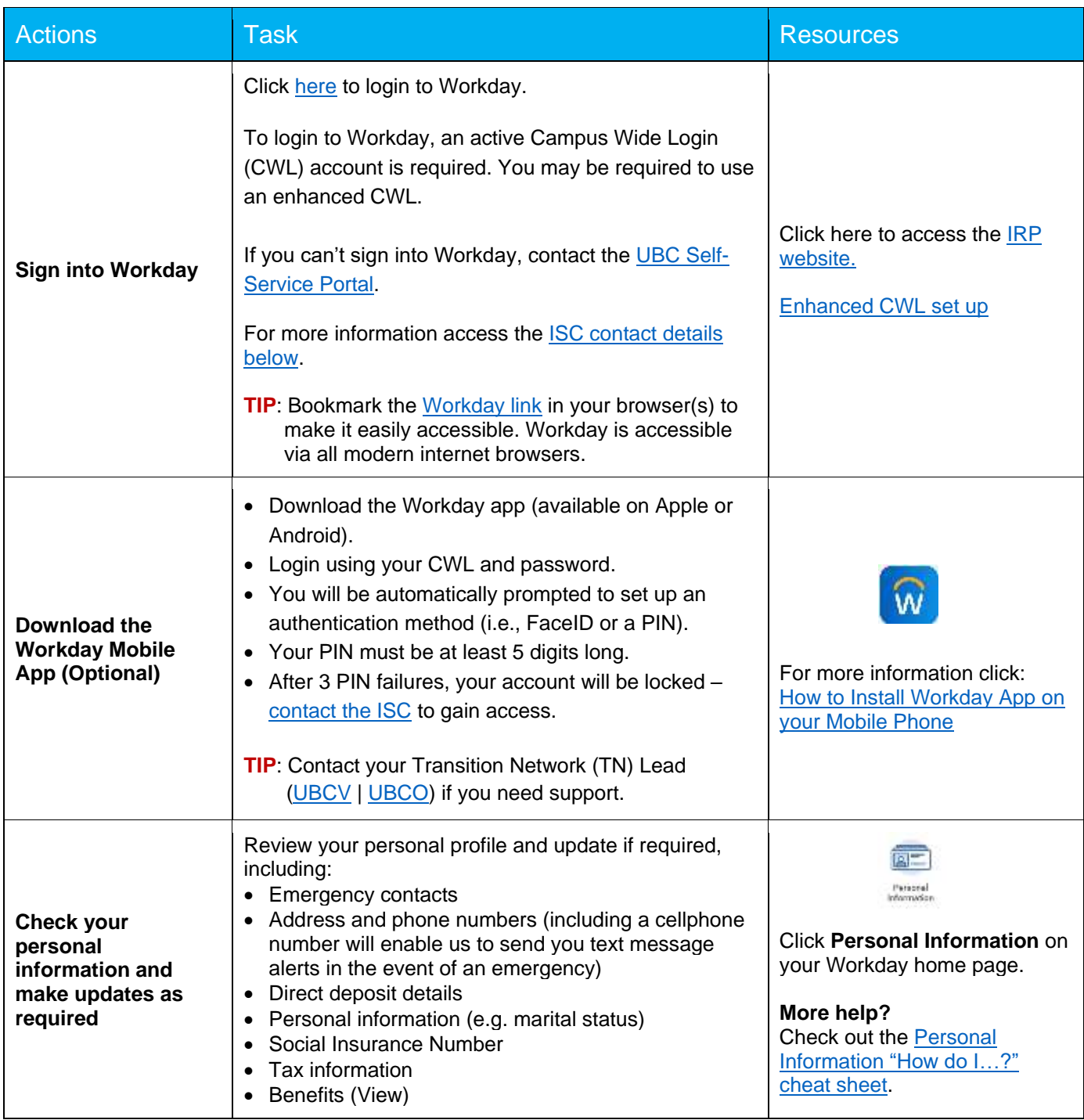

# **Faculty and Staff**

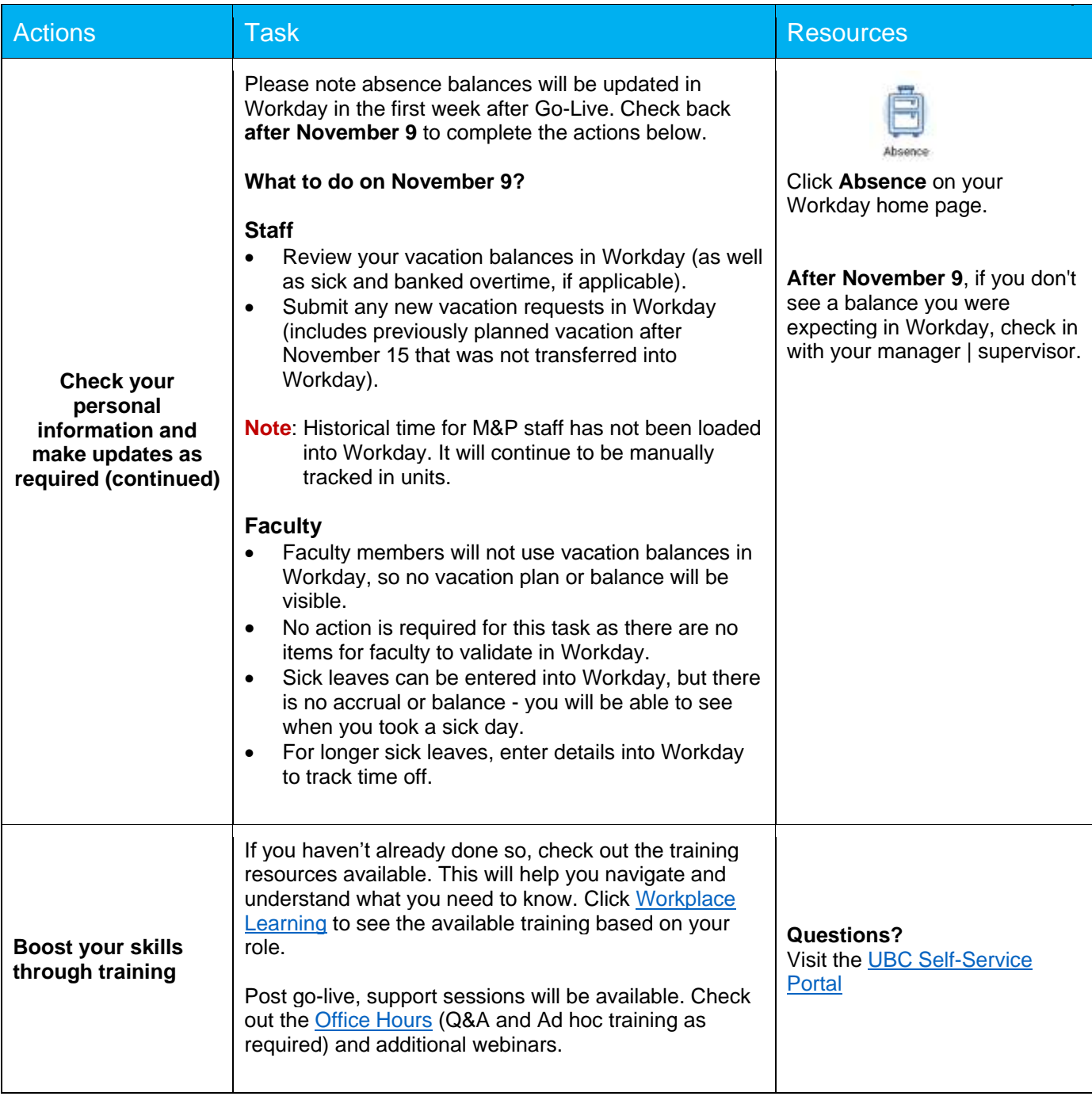

# **Faculty and Staff**

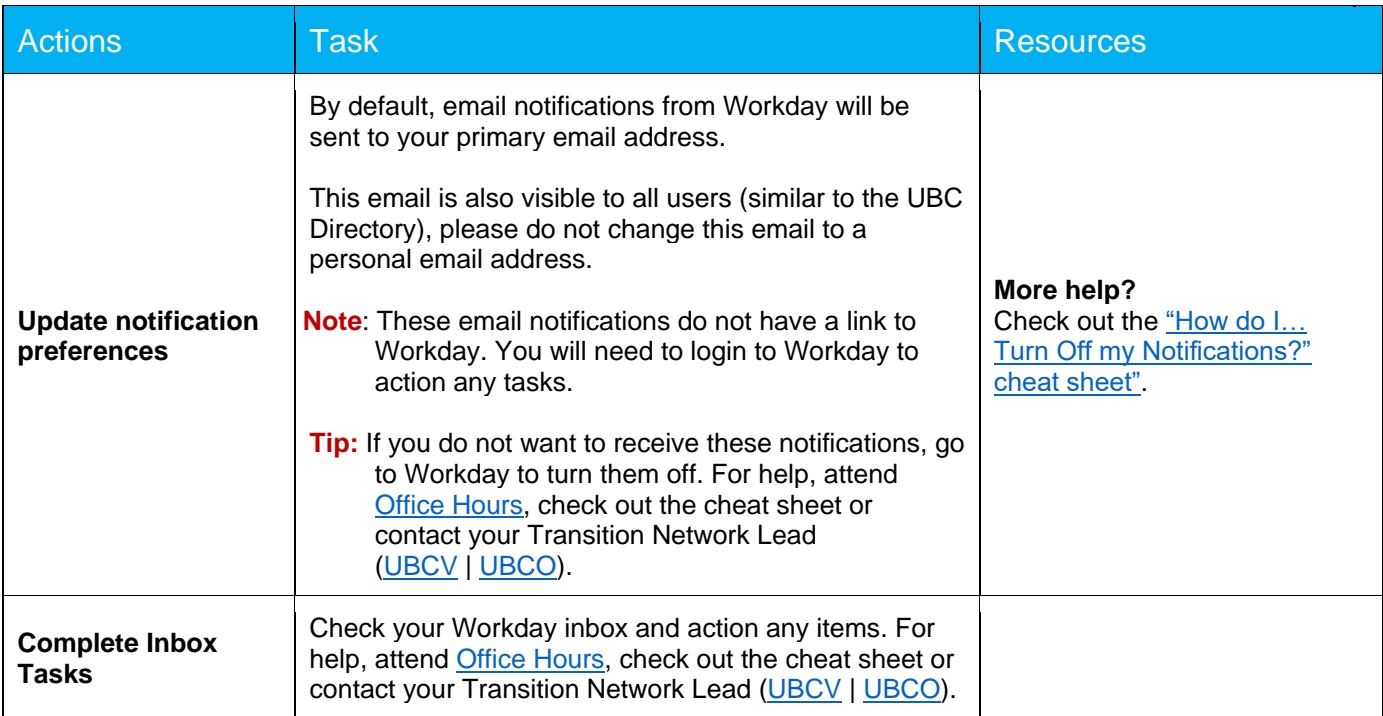

# **People Managers and Budget Managers**

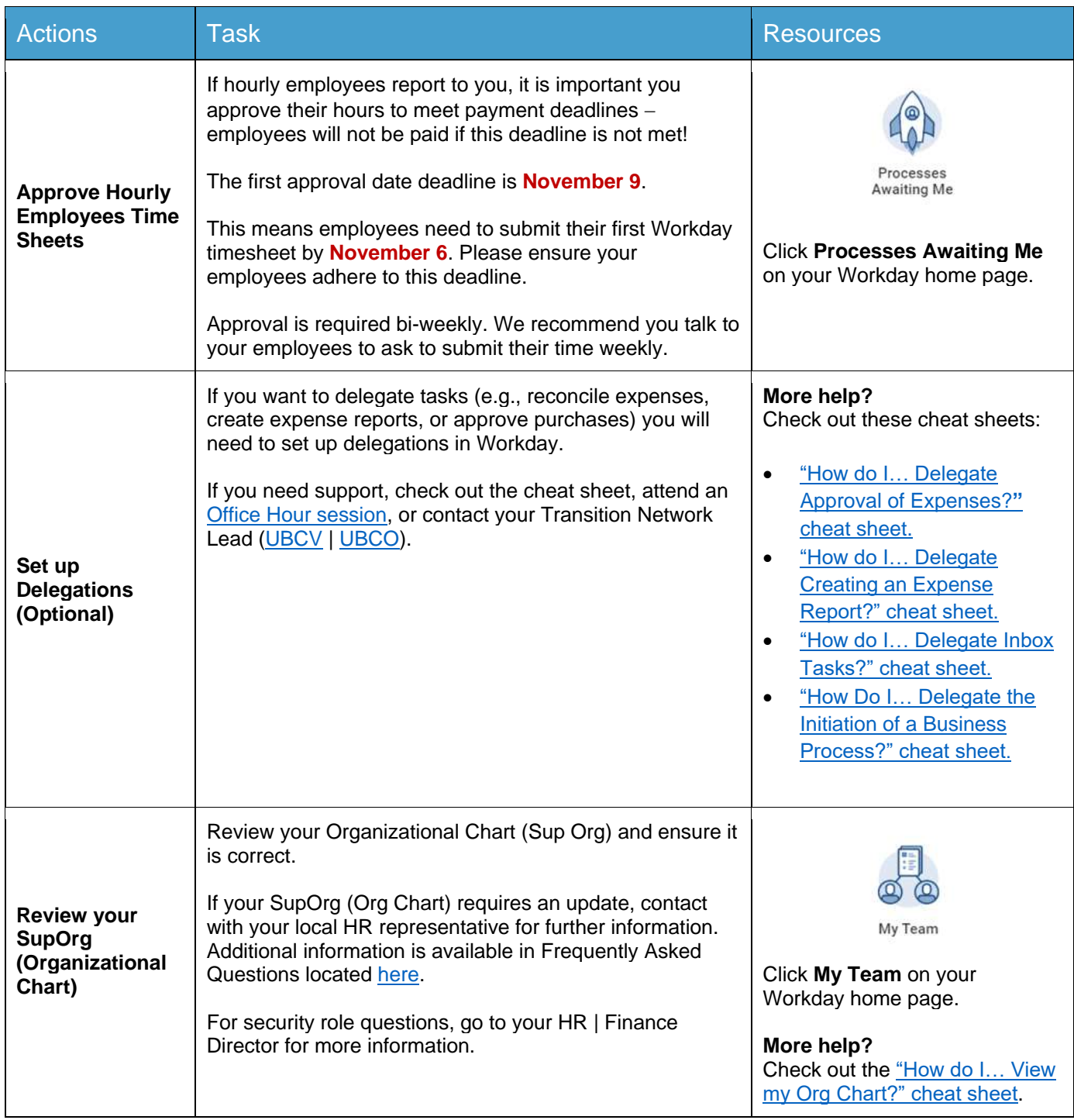

#### **Additional information**

**Probation period:** Tracking of probation period for staff currently on a probation period has not been loaded into Workday. For these in-flight cases continue to track these as you do today.

From November 2 onwards, new hires and transfers **with probation periods will be tracked in Workday.**

## **Hourly Staff (including student employees)**

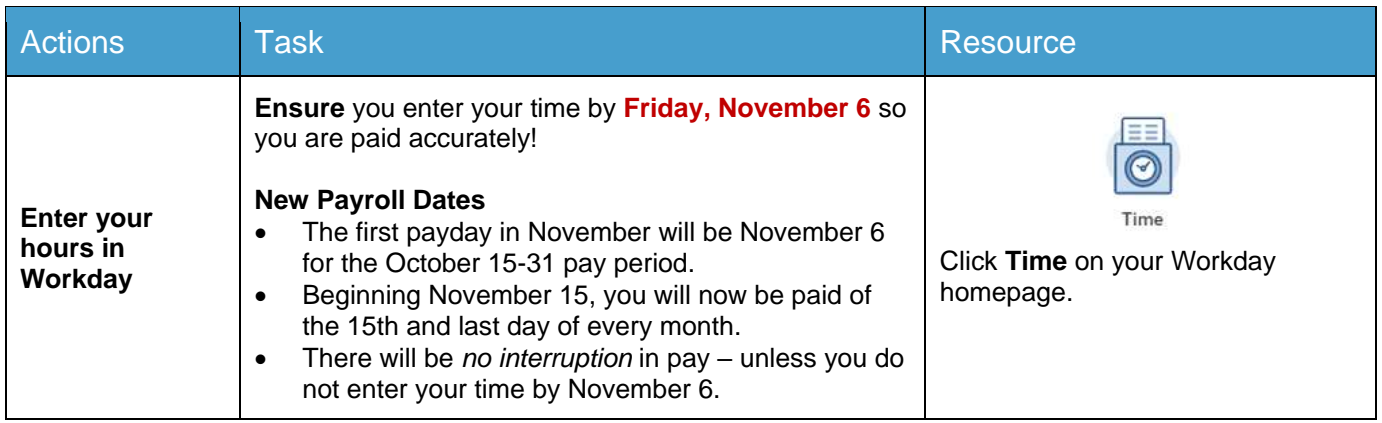

# **Where do I go for support?**

# **The Integrated Service Centre (ISC)**

The Integrated Service Centre (ISC) will be your point of contact for Workday related Finance, and HR queries, with some exceptions. Continue to direct confidential or sensitive HR queries to HR. If you are a departmental administrator supporting HR or Finance tasks, continue to work directly with your existing contact in HR or Finance. Continue to contact the IT Service Centre**'**s you do today for IT support outside of Workday.

For additional guidance and common examples of how to access support, review the **[ISC Support Cheat Sheet.](https://irp.ubc.ca/sites/integrated-renewal.ubc.ca/files/images/ISC_services_cheat_sheet.pdf)**

The ISC team can assist you with:

- Using Workday, understanding Workday functionality, or understanding Workday errors
- Completing Finance or HR tasks
- Referring you to other support teams as appropriate

Workday enhancements and improvement requests can be shared with the ISC via submission of a ticket through the UBC Self-Service Portal at:<https://ubc.service-now.com/selfservice>

### **How do I get help?**

#### **Step 1: Access the ISC online portal and knowledge base**

Search the online knowledge base or submit and track a ticket via the [UBC Self-Service Portal.](https://ubc.service-now.com/selfservice)

This comprehensive, self-service, searchable knowledge base is accessible 24/7. If you can't find an answer to your question in the knowledge base, submit a ticket through the self-service portal. They will respond to you within 1-2 business days. Resolution time will vary depending upon the complexity of your query.

#### **Step 2: Connect with a Learning Rover**

Connect virtually via the [Learning Rover Office Hours](https://irp.ubc.ca/sites/integrated-renewal.ubc.ca/files/images/Hypercare%20Office%20Hours%2C%20Training%20and%20Events%20Calendar_2.pdf) or reach out to your Transition Network Lead [\(UBCV](https://irp.ubc.ca/sites/integrated-renewal.ubc.ca/files/TN_Leads_Sept_15.pdf) | [UBCO\)](https://irp.ubc.ca/sites/integrated-renewal.ubc.ca/files/images/UBCO%20Transition%20Leads%20September%204.pdf). Learning Rovers are co-op students hired to help the UBC community use Workday. They will be able to help you with basic Workday tasks.

#### **Step 3: Call the ISC**

If you prefer to talk directly to a service representative or your query is urgent, call the ISC:

- Vancouver | (604) 822-8200
- Okanagan | (250) 807-8163

ISC hours of operation are Monday - Friday, 7:30 am - 5:00 pm.

### **Routine Maintenance and Outage Times**

Downtime periods will be posted on a weekly basis via [Workday this Week](https://ubc.service-now.com/selfservice/?id=kb_article_view&sysparm_article=KB0017265) on the Self-Service portal.

During the first few weeks after go-live, UBC will have weekly releases on Tuesday and Thursday evenings. These are scheduled to minimize impact on operations. A full release calendar will be available shortly and can be found in the [Workday Knowledge Base.](https://ubc.service-now.com/selfservice/?id=kb_article_view&sysparm_article=KB0017265)

**Integrated Renewal Program**

# **Additional Resources**

**Note**: Many of the links below require a CWL login.

# **Helpful Links**

**Training**

**[Hypercare Office Hours, Training and Events](https://irp.ubc.ca/sites/integrated-renewal.ubc.ca/files/images/Hypercare%20Office%20Hours%2C%20Training%20and%20Events%20Calendar_2.pdf) Calendar**

**[Workplace learning](https://wpl.ubc.ca/browse/irp-training/)**

**[Searchable FAQs](https://irp.ubc.ca/qas-searchable-database)**

**Support**

<span id="page-9-0"></span>**[ISC Self-Service Portal and Knowledge Base](https://ubc.service-now.com/selfservice)**

**[UBC IT](https://ubc.service-now.com/selfservice)**

**Contact a Learning Rover through your Transition Network Lead [\(UBCV](https://irp.ubc.ca/sites/integrated-renewal.ubc.ca/files/TN_Leads_Sept_15.pdf) | [UBCO\)](https://irp.ubc.ca/sites/integrated-renewal.ubc.ca/files/images/UBCO_Learning_Rovers.pdf)**